# **Windows DLL Functions for Developers of TimeWand I and DuraWand Applications (Windows 95/98/NT) GCO# 1120**

#### **Introduction:**

Videx provides software tools that enable developers and programmers to seamlessly integrate TimeWand I/DuraWand communications capabilities with applications software. One of these tools is **DLOAD32.DLL**.

**DLOAD32.DLL** is a 32-bit library of functions that enable Windows applications to retrieve data from the TimeWand I or DuraWand. These functions are compatible with Windows development tools that are capable of calling DLLs. The **DLOAD32.DLL** functions are documented below.

In order to use **DLOAD32.DLL**, **the developer must understand DLLs and how to call DLL functions**. Videx provides documentation on the **DLOAD32.DLL** functions only. The developer must know how to call DLL functions from his/her own Windows development environment.

This document contains definitions for each **DLOAD32.DLL** function or subroutine, illustrating the function return type and parameter types with **long** to indicate a numeric (long) integer, and **str** to indicate a string. All of the **DLOAD32.DLL** functions return a long integer value.

Three of the functions contain parameters for technical support. The **traceDebug** parameter requires knowledge of the actual software and can be useful if you are calling for technical support. The **IOdebug** parameter will show, in the same file as the **traceDebug** parameter, all of the data and commands sent to and received from the TimeWand I/DuraWand. This debug data will be written to a file named **DEBUG.TXT**.

There will also be a file written named **STATUS.TXT** that gives the status of each operation. This file can be overwritten or appended. If a wand did not communicate with the computer, its wand ID will not appear in the status file.

As an example, sample declarations and function calls for "Visual Basic" are included at the end of this document.

## **DLL Function Calls:**

### **long InitializeWand (long WandID, str symPath, str aplPath, long ComPortNumber, long initTime, long traceDebug, long IOdebug)**

Initializes a TimeWand I or DuraWand by loading the wand with the specified symbology program file, wand ID, and application file. There must be only one wand in the downloader during initialization. The wand must have been reset (triple beep reset).

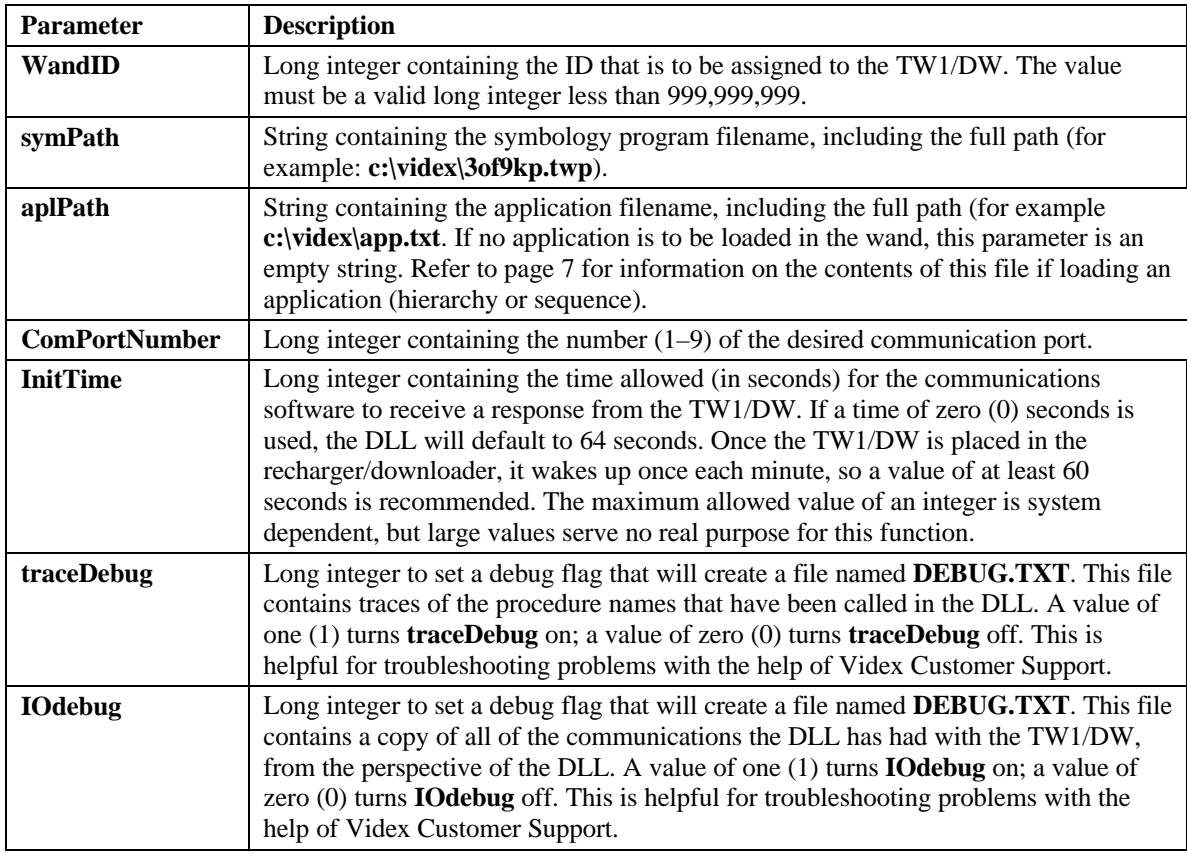

**Returns:** If the initialization is successful, **InitializeWand** returns zero (0). If there are any errors, **InitializeWand** returns a negative number. The return values are listed on page 6.

### **long DownLoadWand (long WandID, str DataFileName, long ComPortNumber, long OverWriteData, long MemoryDump, long ClearMemory, long DLtime, long traceDebug, long IOdebug)**

Transfers data from a wand and appends or overwrites the data to an ASCII text data file (raw scan file format). The wand ID which is used must match the ID with which the wand was initialized.

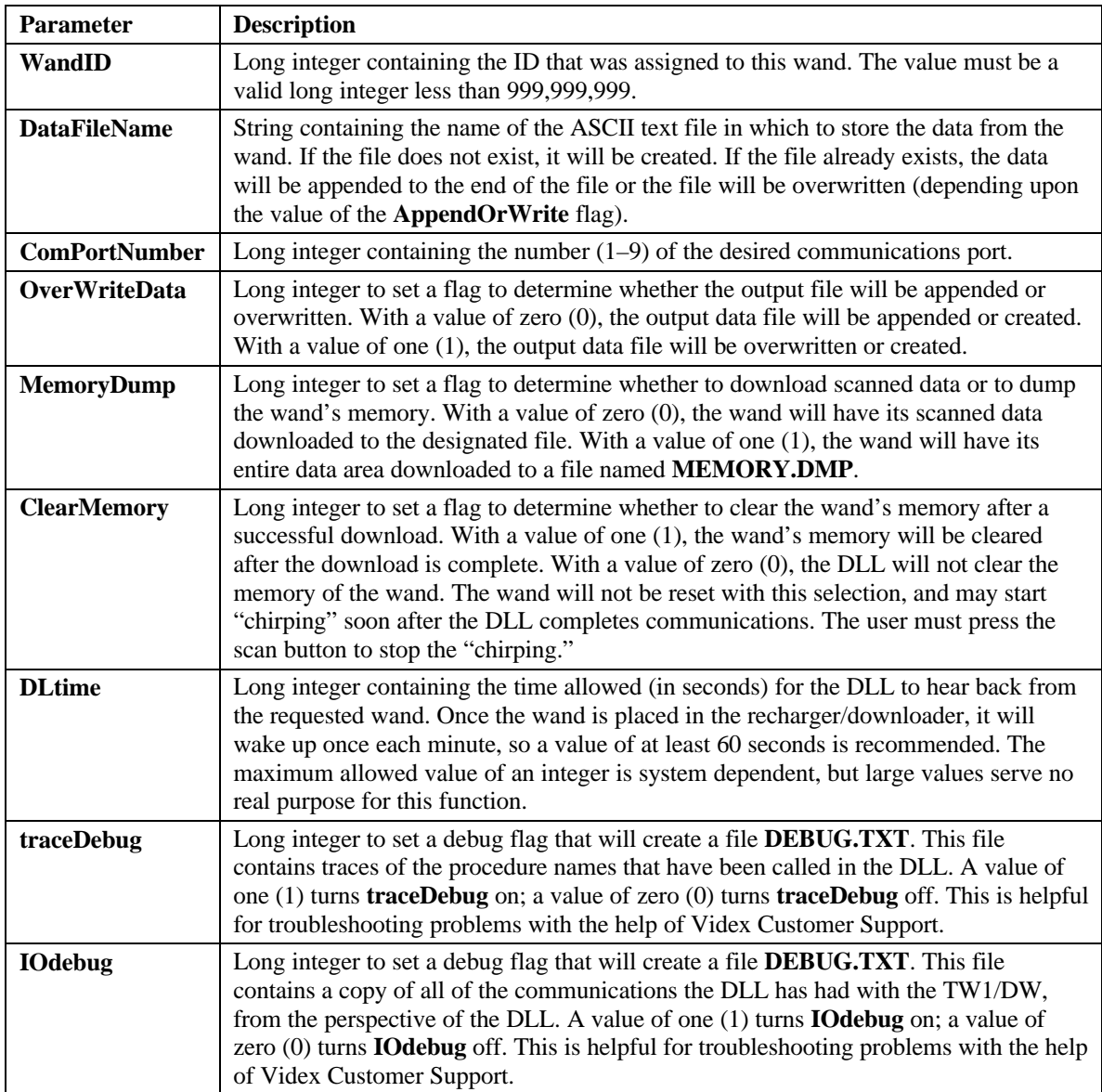

**Returns:** If the download is successful, **DownLoadWand** returns zero (0). If there are any errors, **DownLoadWand** returns a negative number. The return values are listed on page 6.

### **long DownLoadWandList (str WandIDlist, str DataFileName, long ComPortNumber, long OverWriteData, long ClearMemory, long DLtime, long traceDebug, long IOdebug)**

Transfers the data from wands whose IDs are specified in a list. Appends or overwrites the data to an ASCII text data file (raw scan file format).

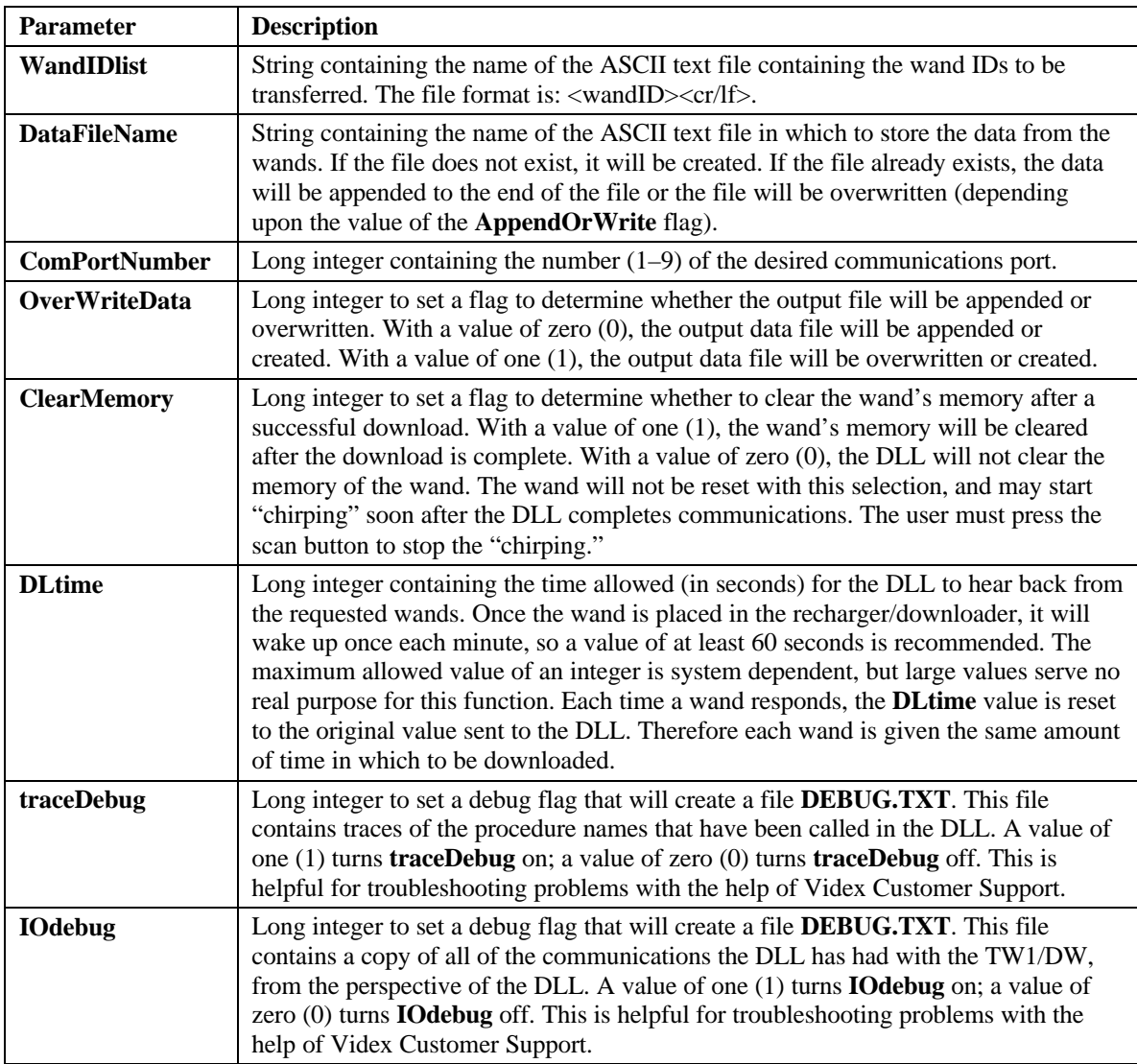

**Returns**: If the download is successful, **DownLoadWandList** returns zero (0). If there are any errors, **DownLoadWandList** returns a negative number. The return values are listed on page 6.

#### **long SerOpen (long ComPortNumber)**

Opens and initializes the specified serial port on the PC. The **SerOpen** function is called automatically by **InitializeWand**, **DownloadWand**, and **DownloadWandList** and should not be called in conjunction with these functions. It is provided here only as a utility.

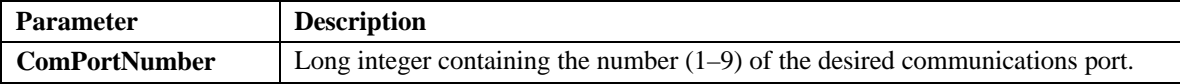

**Returns**: If the serial port is opened and initialized successfully, **SerOpen** returns zero (0). If any errors are encountered, **SerOpen** returns a negative number. The return values are listed on page 6.

#### **long SerClose (long ComPortNumber)**

Closes the specified serial port on the PC. The **SerClose** function is called automatically by **InitializeWand**, **DownloadWand**, and **DownloadWandList** and should not be called in conjunction with these functions. It is provided here only as a utility.

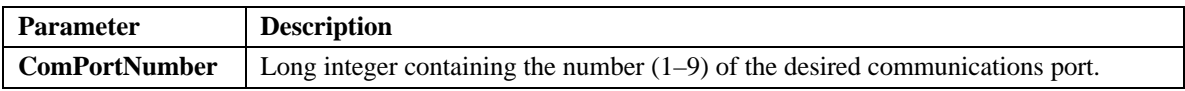

**Returns:** If the serial port is closed successfully, **SerClose** returns zero (0). If any errors are encountered, **SerClose** returns a negative number. The return values are listed on page 6.

#### **long SetStatusMode (long statusMode)**

Sets the options for the status file to report the result of communication.

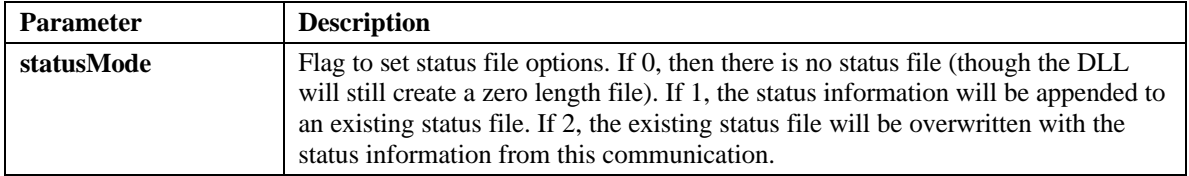

**Returns**: **SetStausMode** returns **statusMode**. There are no error codes that are returned by this function.

#### **Sub SetProgress (long userFunction)**

Sets up a callback function to enable user cancellation of communication. The user function declaration should be:

### **Long Function userFunction (long dummy1, long dummy2)**

The **dummy1** and **dummy2** parameters will always have a 0 value in this implementation. Future versions of this software may use these parameters to allow implementation of customized progress functions.

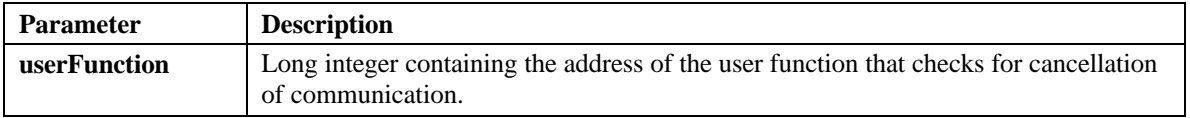

**Returns:** Nothing.

## **Return Values:**

The **DLOAD32.DLL** functions return long integer values. If no error occurs, the functions return 0. Return values from -1 to -12 are Windows errors. Return values from -13 to -52 are DLL errors. The errors are listed in the following table.

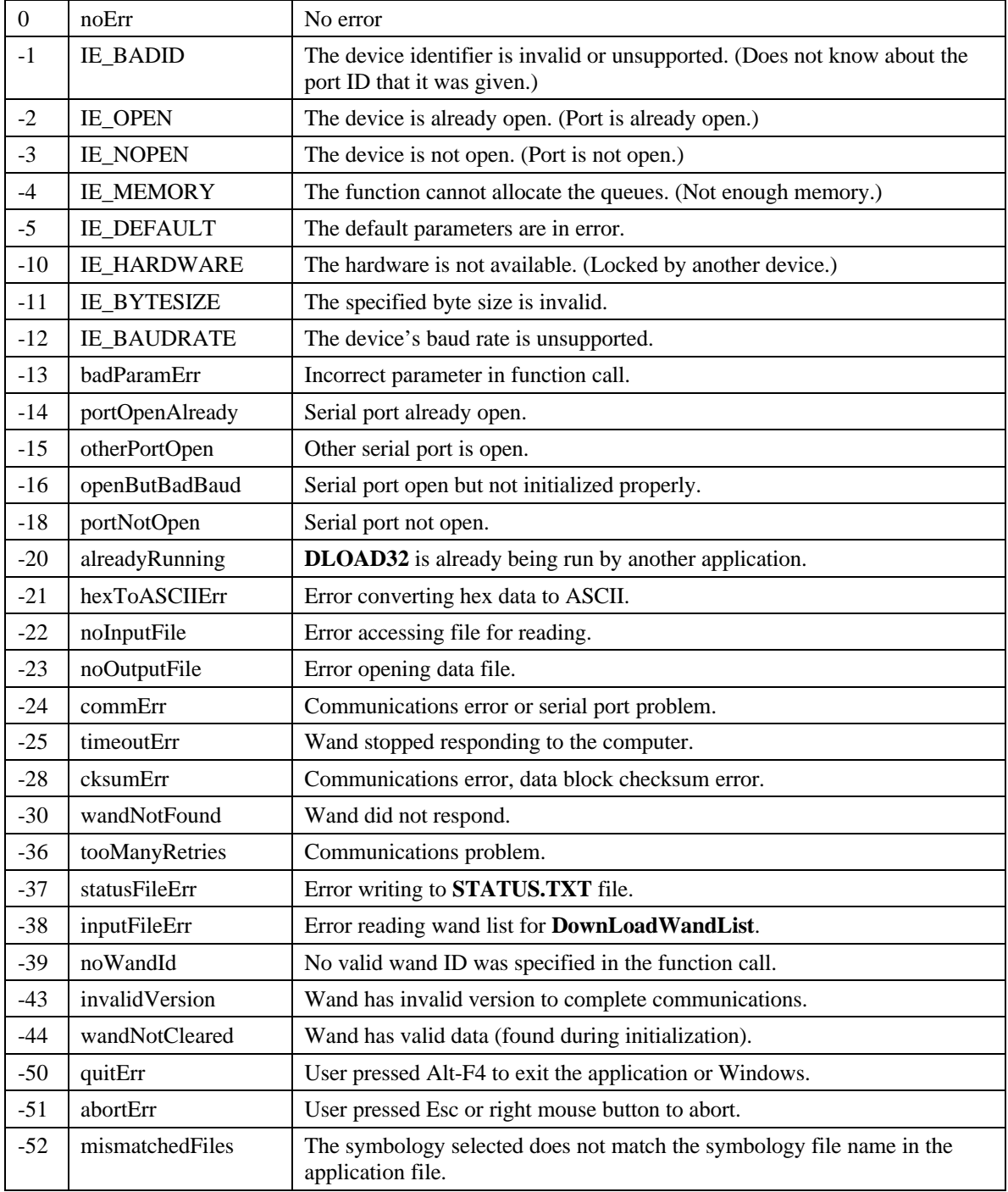

#### **Application File Format:**

The format of the application file expected by the **InitializeWand** function is similar to that expected by the DOS command line utility **dload.exe**. This is done for compatibility reasons. This file consists of text lines of parameters separated by spaces and terminated with a carriage return and line feed. The menudriven communications software (**TW1.EXE** or **DW.EXE**) creates this file automatically and calls it **TW1LIST.TXT**.

The application file has the format:

<wand ID><reloadFlag><initialize flag><program><param addr><param length><parameters><cr/lf>

where:

**<wandID>** - must be the same ID as sent in the parameter list to the **InitializeWand** function.

**<reloadFlag>** - 1 or 0 (ignored by DLL)

**<initialize flag>** - 1 or 0 (ignored by DLL)

**<program>** - the symbology file name to be loaded (is checked to be the same as the **symPath** parameter which is passed to **InitializeWand**). Like **symPath**, the **program** parameter must include the full path, for example: **c:\videx\3of9hcy.twp**. Long names in the path are acceptable, but spaces in the names will cause communication to fail.

**<param addr>** - must be 2816

**<param length>** - the number of parameters that will be sent to the wand. If loading a Hierarchy, this number is 19. If loading a Sequence, this number is 44.

**<parameters>** - The remaining parameters control the sequence in which the barcodes will be scanned.

#### For a hierarchy application:

*The first parameter represents the number of levels used in the hierarchy. For example, if the hierarchy consists of A, B, and C, then the first value would be 3. The 2nd through 17th parameters represent the level characters in the hierarchy. These parameters are the decimal values of the ASCII characters (i.e., the decimal value of the A character is 65). If there is no character, use the value 255 as a placeholder. The alpha characters must be uppercase, as Code 3 of 9 does not support lowercase. The 18th parameter controls the ability to read bar codes outside of the hierarchy after the last level of the hierarchy is read. The value 00 enables this ability and 255 disables it. The 19th parameter controls whether the scanpad is turned on or off. The value 255 enables the scanpad and 00 disables it.*

For a sequence application:

*The first parameter, which is the same as in the hierarchy example, is the number of levels used in the sequence. The 2nd through 43rd parameters represent the level characters in the sequence. The 44th parameter controls the ability to have multiple reads of the last level of the hierarchy. The value 00 disables this ability and 255 enables it.*

For example, to program the wand with a hierarchy to read three levels of **A**, **B**, and **C**, with a wand ID of **1234**, a symbology of **3of9hcy.twp**, and with outside and scanpad reading enabled, the **aplPath** application file will contain:

1234 0 0 c:\videx\3of9hcy.twp 2816 19 3 65 66 67 255 255 255 255 255 255 255 255 255 255 255 255 255 00 255<cr><lf>

#### **Declaration statements for Visual Basic:**

*Declare Function InitializeWand Lib "DLOAD32.DLL" (ByVal WandID As Long, ByVal symPath As String, ByVal aplPath As String, ByVal ComPortNumber As Long, ByVal initTime As Long, ByVal traceDebug As Long, ByVal IOdebug As Long) As Long*

*Declare Function DownLoadWand Lib "DLOAD32.DLL" (ByVal WandID As Long, ByVal DataFileName As String, ByVal ComPortNumber As Long, ByVal OverWriteData As Long, ByVal MemoryDump As Long, ByVal ClearMemory As Long, ByVal DLtime As Long, ByVal traceDebug As Long, ByVal IOdebug As Long) As Long*

*Declare Function DownLoadWandList Lib "DLOAD32.DLL" (ByVal WandIDList As String, ByVal DataFileName As String, ByVal ComPortNumber As Long, ByVal OverWriteData As Long, ByVal ClearMemory As Long, ByVal DLtime As Long, ByVal traceDebug As Long, ByVal IOdebug As Long) As Long*

*Declare Function SerOpen Lib "DLOAD32.DLL" (ByVal ComPortNumber As Long) As Long*

*Declare Function SerClose Lib "DLOAD32.DLL" (ByVal ComPortNumber As Long) As Long*

*Declare Function SetStatusMode Lib "DLOAD32.DLL" (ByVal statusMode As Long) As Long*

*Declare Sub SetProgress Lib "DLOAD32.DLL" (ByVal userFunction As Long)*

#### **Sample Function Calls for Visual Basic:**

To initialize a wand with an ID of **1000** and a hierarchy application, the syntax would be:

### *returnValue = InitializeWand (1000, "c:\videx\3of9hcy.twp", "c:\videx\app.txt", 2, 70, 0, 0)*

where the file **app.txt** contains:

### *1000 0 0 c:\videx\3of9hcy.twp 2816 19 3 67 84 69 255 255 255 255 255 255 255 255 255 255 255 255 255 255 255*

In this example, the wand is on com port 2, a timeout of 70 seconds is used, and the wand is programmed with a three-level hierarchy application with character values of **C**, **T**, and **E**.

To initialize the same wand to read Code 39 barcodes, but with no application, the syntax would be:

#### *returnValue = InitializeWand (1000, "c:\videx\3of9kp.twp", "", 2, 70, 0, 0)*

To download data from this wand, the syntax would be:

#### *returnValue = DownLoadWand (1000, "data.bcd", 2, 0, 0, 1, 70, 0, 0)*

The data from a wand with an ID of 1000 is appended to a file **data.bcd**. The wand is on com port 2, a timeout of 70 seconds is used, and the wand's data is cleared after a successful download.

To download data from three wands with ID's of 1000, 2000, and 4000, the syntax would be:

#### *returnValue = DownLoadWandList ("wands.txt", "data.bcd", 2, 0, 1, 70, 0, 0)*

where the file **wands.txt** contains:

#### *1000 <cr> <lf> 2000 <cr> <lf> 4000 <cr> <lf>*

The data from these three wands is appended to a file named **data.bcd**. The wands are on com port 2, a timeout of 70 seconds is used, and the data is cleared from the wands after a successful download.

To allow the user to cancel communication, it is necessary to define a callback function. This function will check for an event (for example, clicking on a command button), and then set a flag that will stop a communication in progress. The code to do this in Visual BASIC looks like:

## *Dim quitFlag as Boolean*

```
Private Sub cmdDownloadWand_Click( )
       Dim returnValue as Long
       InitDownload
       returnValue = DownLoadWand ( 1000, "data.bcd", 2, 0, 0, 1, 70, 0, 0 )
       If returnValue < > 0 Then
               MsgBox "Download Error: " + Str (returnValue)
       Else
               MsgBox "Download Successful"
       End If
End Sub
Private Sub cmdCancelDownload_Click( )
       quitFlag = True
End Sub
Private Sub InitDownload( )
       quitFlag = False
       SetProgress AddressOf CancelCheck
End Sub
Public Function CancelCheck ( ByVal dummy1 As Long, ByVal dummy2 As _
Long ) As Long
       On Error Resume Next
       DoEvents
       If Form1.quitFlag Then
               CancelCheck = 1
       Else
               CancelCheck = 0
       End If
End Sub
```
Windows DLL for TimeWand I and DuraWand GCO# 1120 Copyright © 1999 by Videx, Inc. 1105 NE Circle Blvd., Corvallis, OR 97330 USA Phone: (541) 758-0521 Fax: (541) 752-5285 www.videx.com Videx, TimeWand, and DuraWand are registered trademarks of Videx, Inc.